## УДК 004

## **Нейросетевые технологии как инструмент создания презентаций**

*Анишкова Анастасия Сергеевна*

*Приамурский государственный университет имени Шолом-Алейхема Студент*

## **Аннотация**

В статье рассматривается использование нейросетевой платформы Gamma App для автоматизированного создания презентаций. Система способна автоматически создавать слайды, подбирать подходящие изображения, графики, диаграммы, цветовые схемы и другие визуальные элементы. Более того, Gamma App учитывает целевую аудиторию и контекст презентации, адаптируя ее под конкретные потребности.

**Ключевые слова:** Gamma App, презентация, нейронная сеть.

## **Neural network technologies as a presentation creation tool**

## **Abstract**

The article discusses the use of the Gamma App neural network platform for automated presentation creation. The system is able to automatically create slides, select suitable images, graphs, diagrams, color schemes and other visual elements. Moreover, Gamma App takes into account the target audience and the context of the presentation, adapting it to specific needs.

**Key words:** Gamma App, presentation, neural network.

## **1 Введение**

## **1.1 Актуальность**

Тема создания презентаций с использованием нейросетей весьма актуальна в современных реалиях. В связи с активным развитием технологий и их проникновением во все сферы жизни, спрос на специалистов, способных работать с искусственным интеллектом, значительно вырос. Использование нейросетей позволяет автоматизировать процесс создания презентаций, сократить временные затраты и повысить качество конечного продукта. Кроме того, применение нейросетей открывает новые возможности для творчества и креатива, позволяя создавать уникальные и запоминающиеся презентации.

## **1.2 Обзор исследований**

А. Н. Цыгута, Е. А. Джалмухамбетова описал создание презентаций с помощью искусственного интеллекта [1], написала о перспективах и привела примеры использования искусственного интеллекта в образовании М. С. Исаева [2], Е.В. Аристова описала важность использования искусственного интеллекта в образовании [3], перспективы и проблемы использования

искусственного интеллекта в образовании охарактеризовали К. С. Вартанова Е. В. Тинькова [4], А. Зайцев описала тенденции в области искусственного интеллекта и современные методы машинного обучения [5].

## **2 Цель исследования**

Целью данной темы является изучение возможностей использования нейросети Gamma App для создания качественных и эффективных презентаций.

## **3 Материалы и методы**

В данном исследование используется Gamma App— сервис для создания презентаций с помощью искусственного интеллекта по запросу.

Для создания презентации необходимо перейти на сайт Gamma App [\(https://gamma.app/\)](https://gamma.app/) —это нейросеть, которая сама разрабатывает дизайн, придумывает текст и фото для будущей презентации. При этом она понимает русский и неплохо пишет на нём. А если в готовой презентации нужно что-то поменять или добавить, вы можете попросить об этом через бот.

Приступим к созданию презентации, для этого необходимо в личном кабинете нейросети нажать на кнопку «Create new» (см.рис.1).

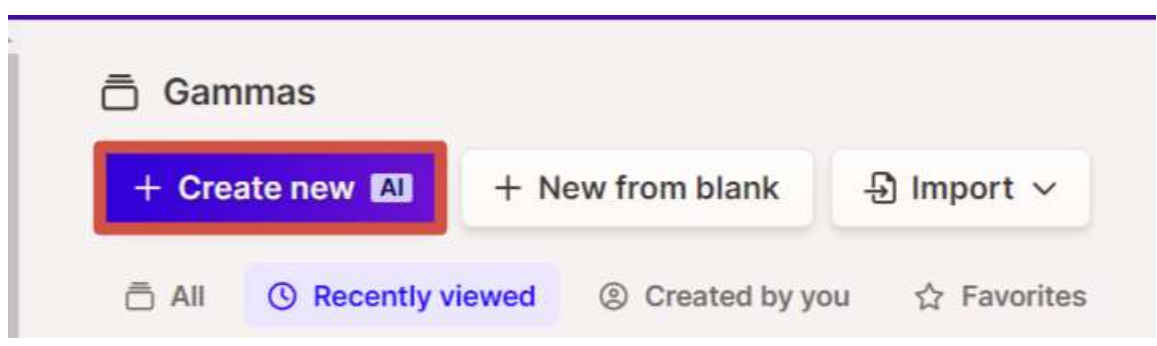

Рисунок 1. Создание презентации

На экране появится страница, которая предоставить выбор функций нейросети: вставить текст и сгенерировать презентацию, сгенерировать только по названию презентации и загрузить готовую презентацию для улучшения (см.рис.2).

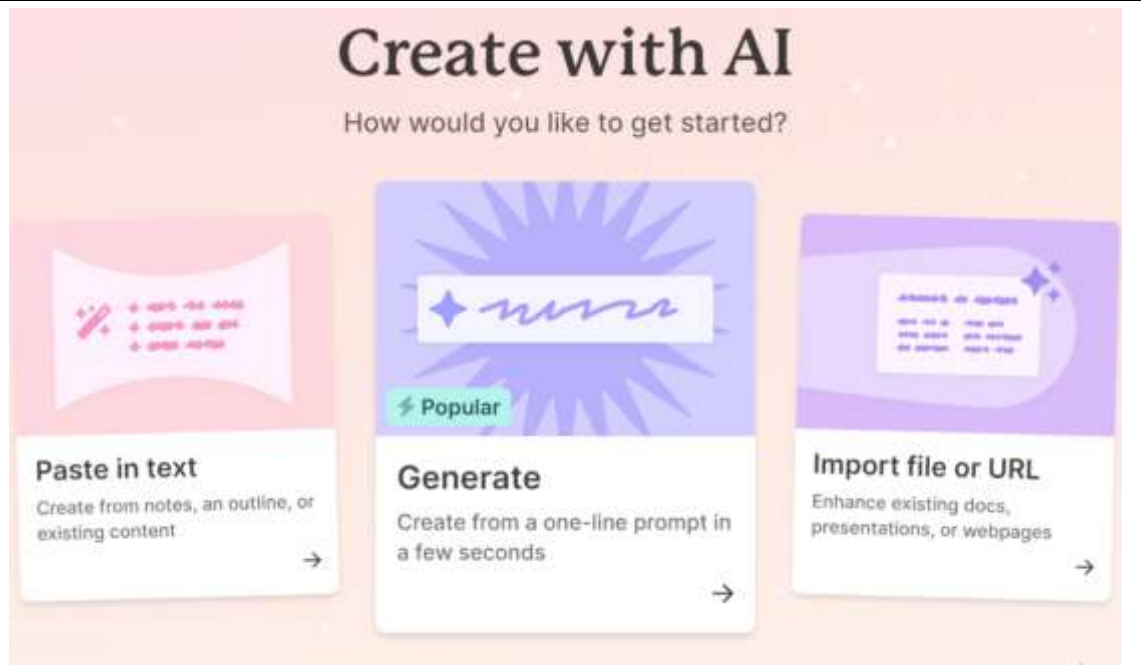

Рисунок 2. Выбор функций

Используем вторую функцию и сгенерируем презентацию по названию проекта. На экране появится страница, в которой необходимо внести изменения. Создадим 4 слайда на тему «Битва титанов: сравниваем инструменты для визуализации данных», а также укажем, что презентация должна быть создана на русском языке. Запрос для нейросети должны выглядеть следующим образом (см.рис.3).

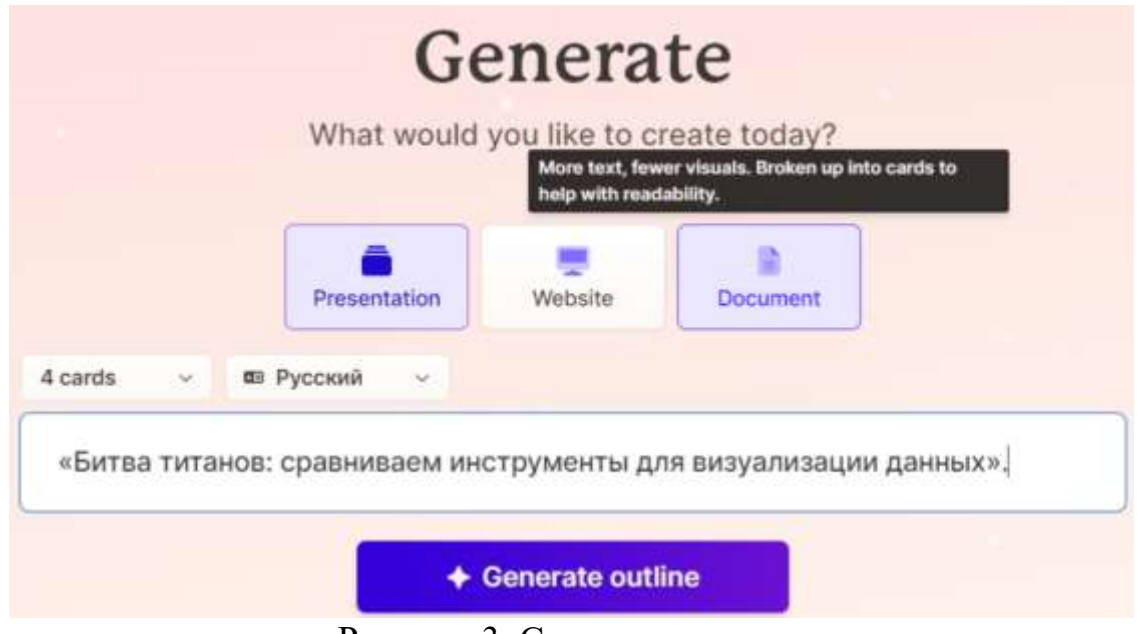

Рисунок 3. Создание запроса

После создания запроса выйдет примерный план текстовой составляющей презентации (см.рис.4).

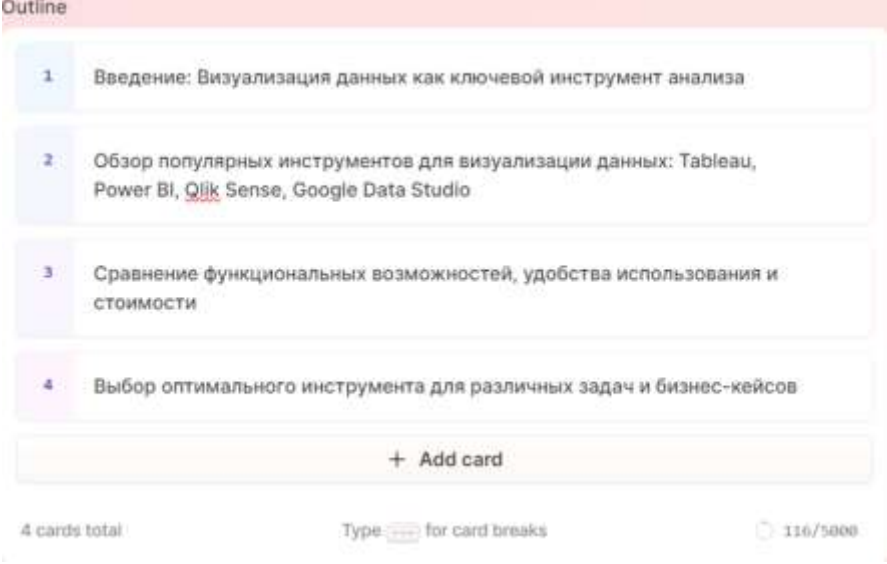

Рисунок 4. План презентации

Так как план полностью соответствует запросу перейдем к созданию презентации при помощи нажатия на кнопку «Continue» (см.рис.5).

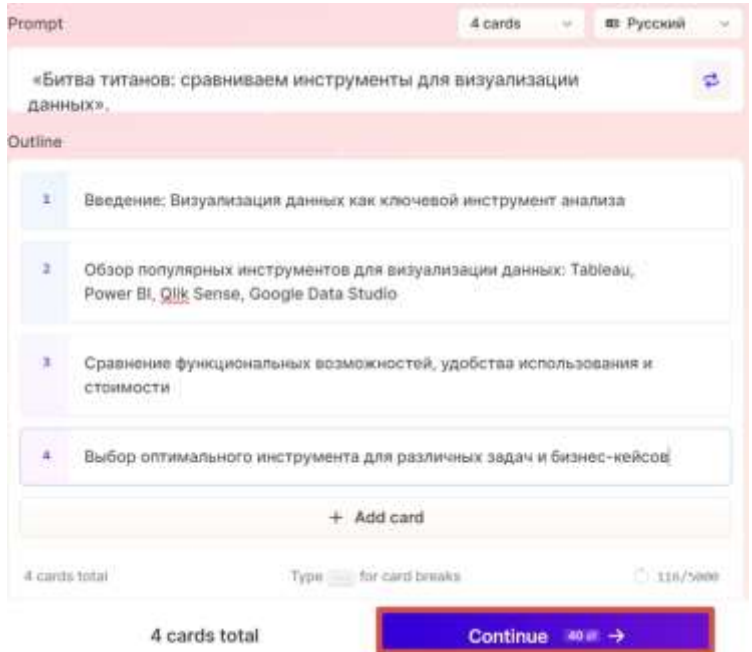

Рисунок 5. Процесс создания презентации

Далее нейросеть предлагает шаблон будущей презентации (см.рис.6).

## **Pick a theme**

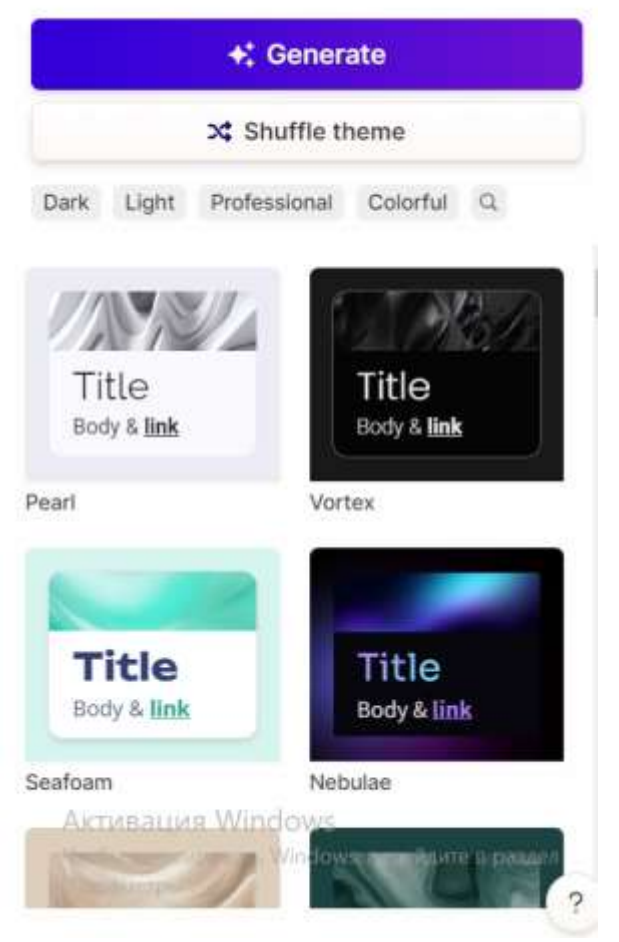

Рисунок 6. Шаблоны для презентации

Также предоставлена возможность просмотра каждого шаблона на примере. Выберем шаблон, который больше подходит для данной темы, просмотрим как он будет примерно выглядеть (см.рис.7). Справа на изображение можно увидеть какой шаблон был выбран, а слева как он будет выглядеть примерно.

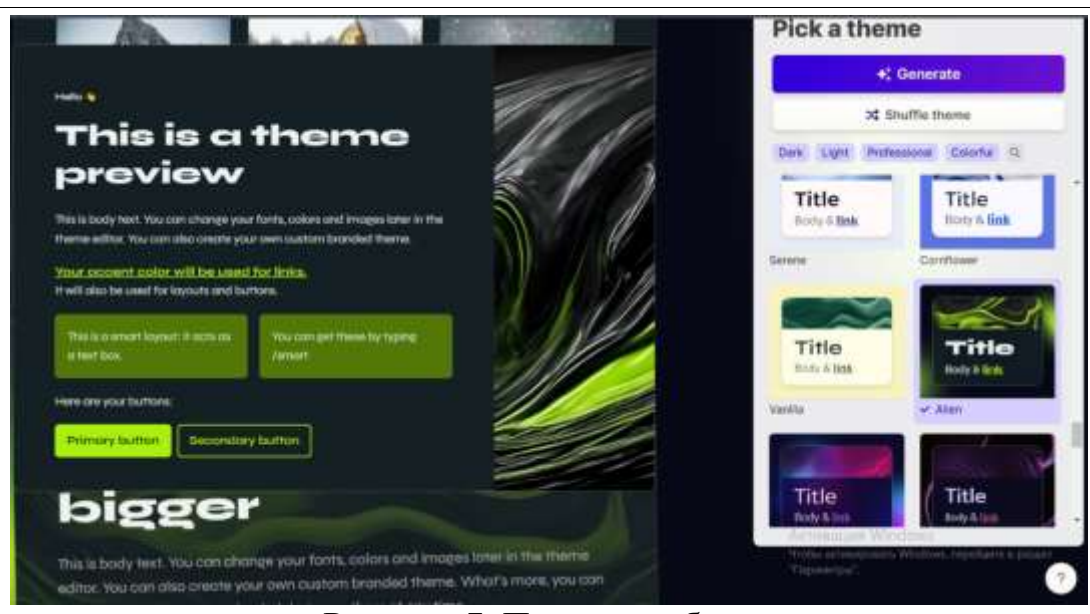

Рисунок 7. Пример шаблона

После того выбора шаблона приступим к генерации презентации при помощи нажатия на кнопку «Generate». После этих действий нейросеть начнет создавать презентацию. Созданная презентация выглядит следующим образом (см.рис.8, 9, 10, 11).

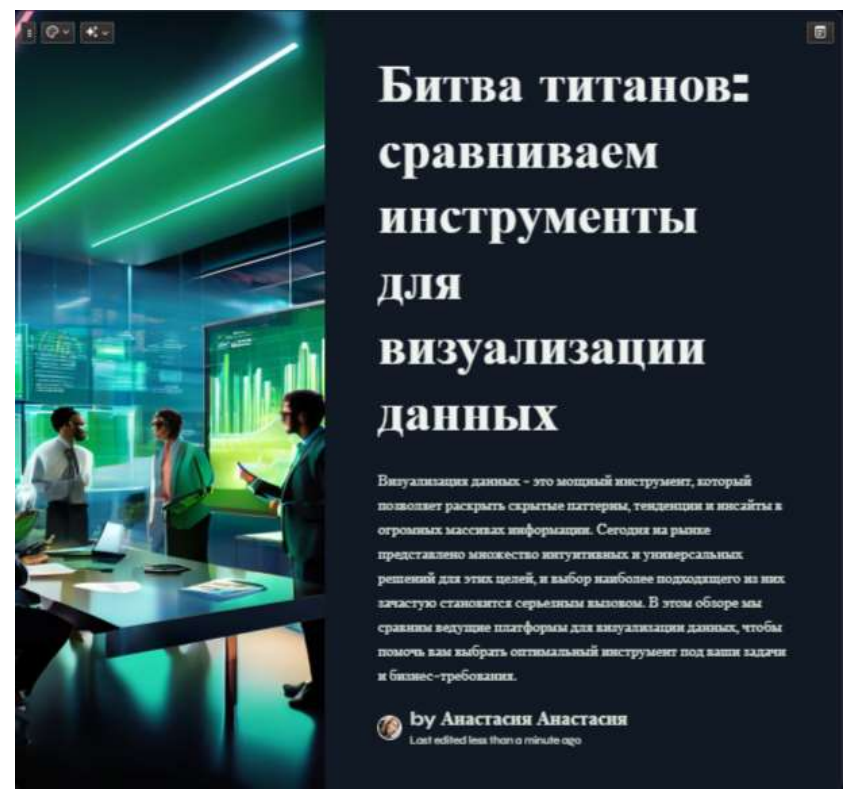

Рисунок 8. Первый слайд

 $\Box$ 

 $\mathbb{E}[\mathcal{Q} - \mathbf{R} \cdot]$ 

## Обзор популярных инструментов для визуализации данных

#### **Tableau**

Toblecu - один из наиболее популярных и данных. Он отличается интуитивным интерфейсом, широкими возможностями интеграции и гибкими опцикми визуаливации. Tobleou особенно подходит для решения задач бизнес-аналитики, прогнозной **аналитики и отчетности.** 

#### **Power BI**

Power BI - облачный сервис от Microsoft, который легко продуктами экосистемы<br>Microsoft. Он предоставляет широкий спектр возможностей для работы с данными и создания интерактивных дашбордов и отчетов. Роwer BI идеально подходит для организаций, использующих другие решения Microsoft.

### Olik Sense

**Qlik Sense - современный**, интуитивно понятный инструмент для визуализации нашали. Он снавания монталь ассоциативной моделью данных и возможностью создания динамичных приложений. Qlik Sense хорош для сложных аналитических задач, требующих глубокого погружения в данные.

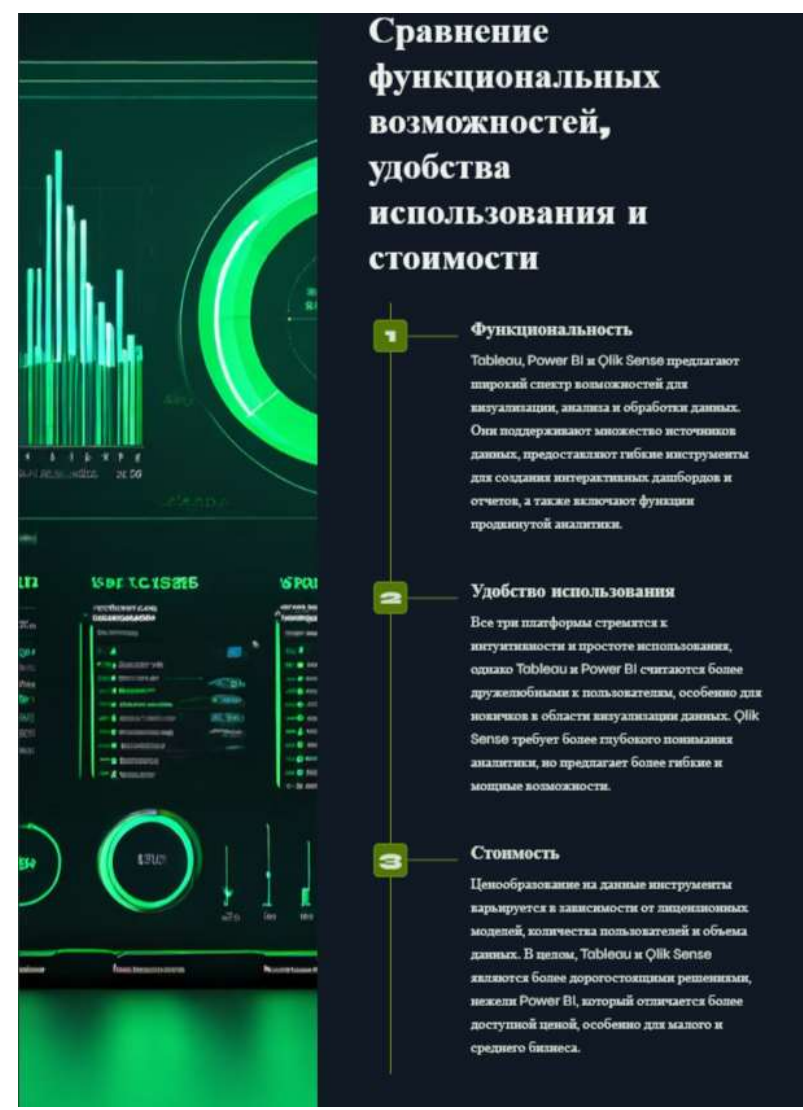

## Рисунок 10. Третий слайд

## Рисунок 9. Второй слайд

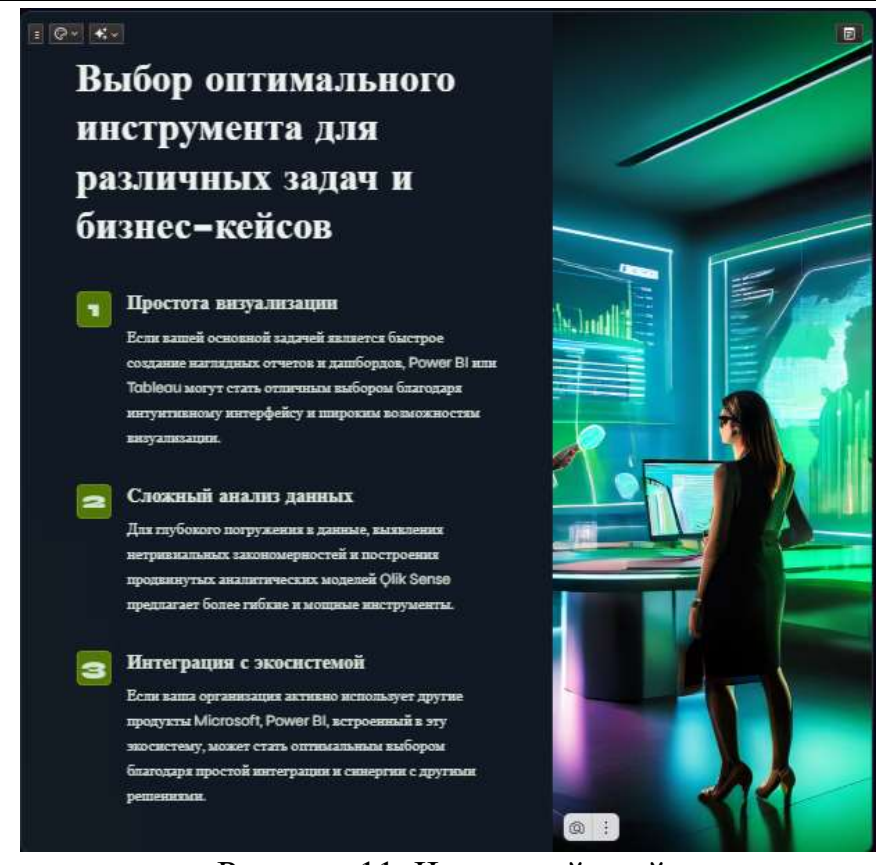

Рисунок 11. Четвертый слайд

Также нейросеть Gamma App предоставляет возможность изменить созданные слайды, можно заменить картинки текст и цвет слайда. На втором слайде необходимо изменить оформление, добавим к названию инструментов для визуализации. Для этого на слайде необходимо нажать на кнопку «Edit» (см.рис.12).

### Eloviky

# Обзор популярных инструментов для визуализации данных

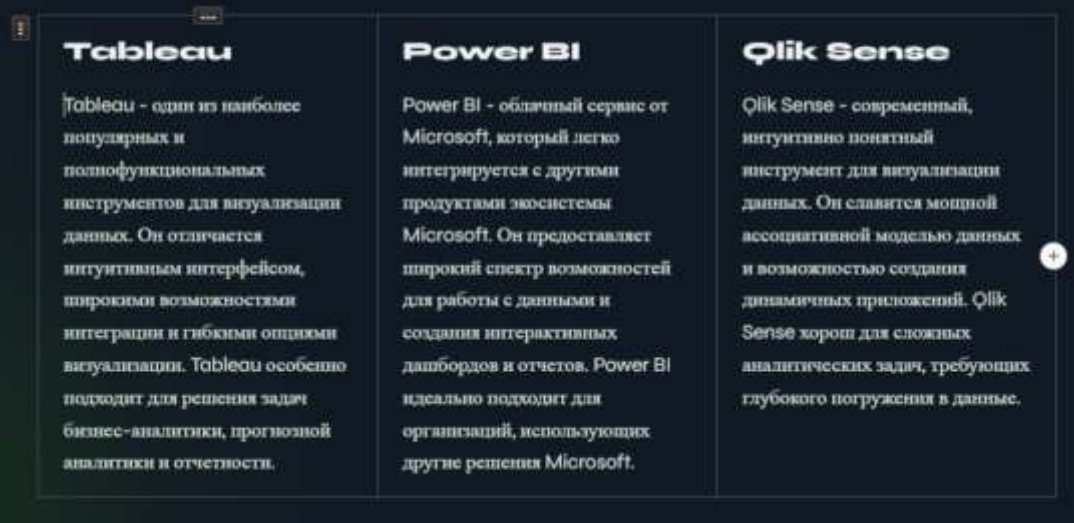

Рисунок 12. Изменение слайда

Далее на панели выберем элемент «Изображение», перенесем элемент под название инструмента, выберем заранее подготовленные изображения (см.рис.13). Можно скачать по ссылке [https://cloud.mail.ru/public/MWX2/tAtmVCCXm.](https://cloud.mail.ru/public/MWX2/tAtmVCCXm)

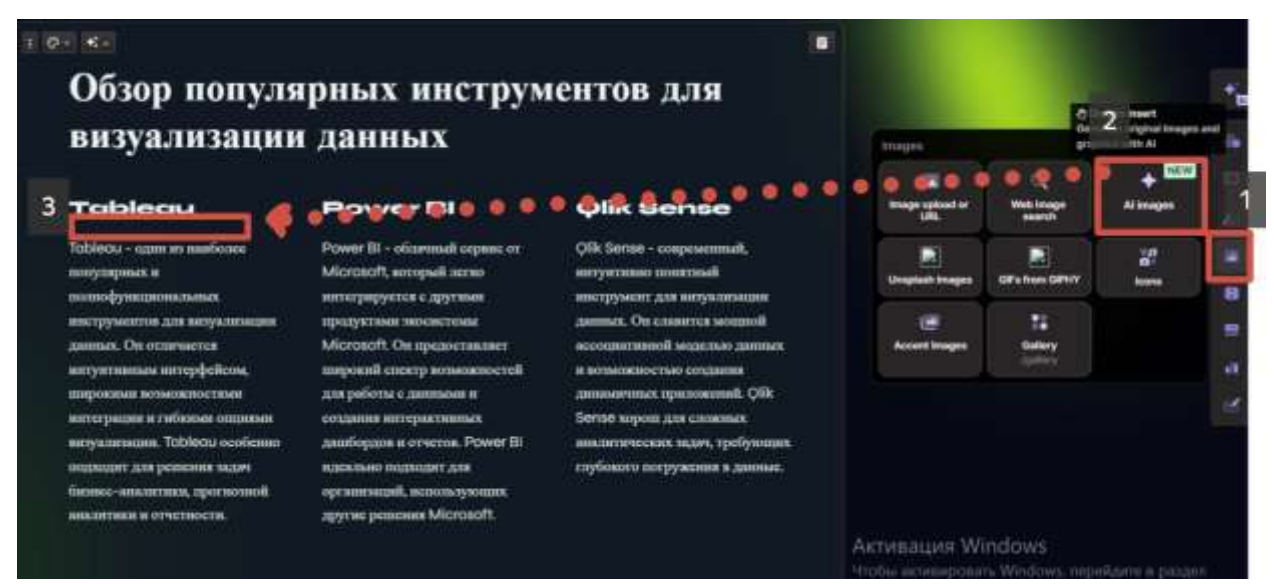

Рисунок 13. Добавление изображения

После добавления изображения логотипов инструментов визуализации данных слайд преобразился (см.рис.14).

 $\blacksquare$ 

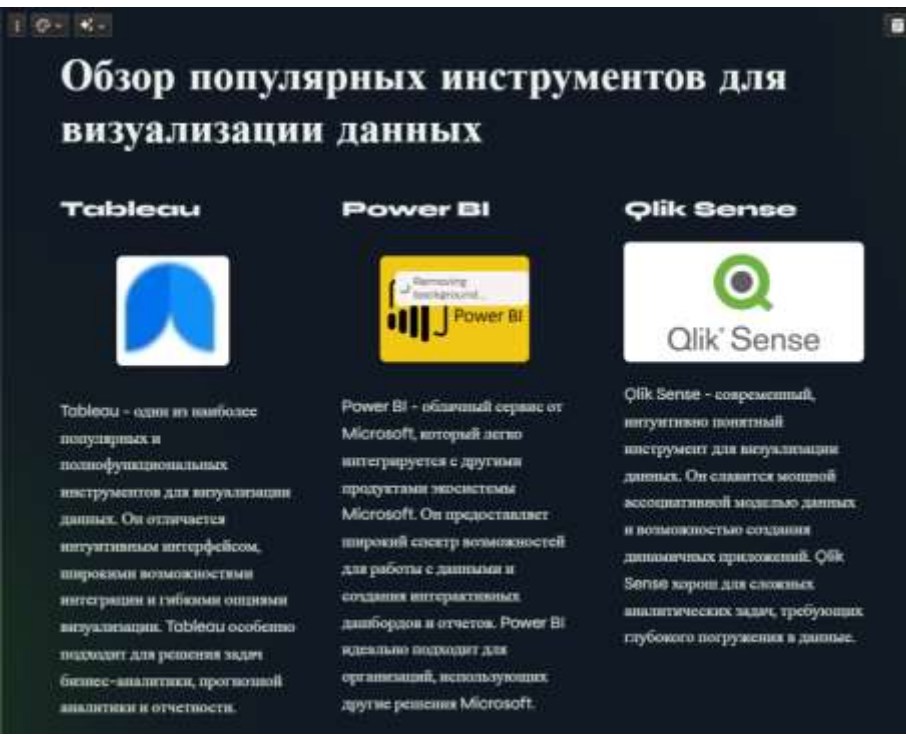

Рисунок 14. Второй слайд

Таким образом с помощью возможностей современных нейросетевых технологий, эта презентация была сгенерирована автоматически. Используя продвинутые алгоритмы искусственного интеллекта, нейросеть смогла проанализировать контент, подобрать наиболее подходящие визуальные элементы и создать согласованную, информативную презентацию.

## **Библиографический список**

- 1. Цыгута А. Н., Джалмухамбетова Е. А. Создание презентаций с помощью искусственного интеллекта //Актуальные решения проблем водного транспорта. 2023. С. 359-362.
- 2. Исаева М. С. Перспективы и примеры использования искусственного интеллекта в образовании // Новая наука в новом мире: сборник статей VI Международной научно- практической конференции (8 февраля 2024 г.). Петрозаводск: МЦНП «НОВАЯ НАУКА», 2024.
- 3. Аристова Е.В. Использования искусственного интеллекта в образовании// Вузовская наука в современных условиях сборник материалов 57-й научнотехнической конференции. Том Часть 1. Ульяновск, 2023 С. 281- 283
- 4. Вартанова К.С. Тинькова Е.В. Перспективы и проблемы использования искусственного интеллекта в образовании// Актуальные вопросы современного общества 2022. С. 119-124
- 5. Зайцев А. Тенденции в области искусственного интеллекта. Современные методы машинного обучения // Видеонаука: сетевой журн. 2021. №1 С.250- 268